# T<sub>F</sub>X Live 2008 und der T<sub>F</sub>X Live Manager<sup>1</sup>

# Norbert Preining

Die Release von TEX Live 2008 vor bald einem Jahr ist die erste Ausgabe von TEX Live die das neue Programm TEX Live Manager, kurz tlmgr, mitbringt.

Der TEX Live Manager übernimmt nicht nur einige der Aufgaben von texconfig (welches niemals für Windows verfügbar war), sondern bereichert die TEX Live Welt um viele neue Möglichkeiten, darunter die wohl am längsten gewünschte Fähigkeit zu laufenden Updates.

Der vorliegende Artikel präsentiert das neue TEX Live Installationsprogramm, den TEX Live Manager, und beschreibt einige andere Neuigkeiten in T<sub>E</sub>X Live 2008.

# Wichtiger Hinweis

Dieser Artikel beschreibt den Status des TEX Live Manager wie er im April 2009 verteilt wird, und nicht die Version die auf DVD vorhanden ist. Letztere funktioniert gut für lokale Konfigurationsänderungen (warum wir das Programm auch auslieferten), aber der Updatemechanismus übers Internet ist nicht hinlänglich robust. Benutzer der DVD Version sollten zuerst den TEX Live Manager auf den neuesten Stand bringen.

# Einführung

Nach mehr als einem Jahr der Entwicklung wurde TEX Live 2008 mit einer völlig neuen Infrastruktur freigegeben [\(2\)](#page-27-0). Der Ausgangspunkt dieser Überarbeitung waren zuerst nur notwendige Vereinfachungen um die Arbeit der Entwickler (etwas) einfacher und das System aufgrund der Elimination von doppelter Informationen zu vereinfachen.

Die erste Änderung die für normale Benutzer sichtbar wurde war die Vereinheitlichung des Installationsprogramms, so dass nun alle unterstützten Plattformen nun den gleichen Installer verwenden. Weiters erhielt das Installationsprogramm eine graphische Oberfläche die ebenfalls einheitlich über alle

<sup>1</sup> Dieser Artikel ist eine erweiterte und auf den neusten Stand gebrachte Version eines ursprünglich am GuIT Conference 2008 in Pisa präsentierten und in ArsTEXnica, Issue 6 veröffentlichten Artikels

Plattformen ist. Auf Unix ist die einzige Voraussetzungen des Installationsprogramms eine Perlinstallation, und für das graphische Frontend zusätzlich das Vorhandensein von Perl/Tk. Auf Windows wird eine minimale Perlinstallation mit allen notwendigen Modulen mitgeliefert, so dass keine weiteren Voraussetzungen gegeben sind.

Der erste Teil dieses Artikels wird einen Überblick über das neue Installationsprogramm geben.

Die zweite für Benutzer sichtbare Änderung ist das neue Programm TEX Live Manager, oder kurz tlmgr. Es konfiguriert eine vorhandene T<sub>E</sub>X Live Installation, sowohl was Pakete als auch was Optionen und Einstellungen angeht. Es erlaubt neben vieler Aufgaben die ursprünglich von texconfig ausgeführt wurde auch die Installation von zusätzlichen Paketen, das Update und das Entfernen von vorhandenen Paketen, die Erstellung von Backups, die Suche nach und das Auflisten von Paketen.

# Das neue Installationsprogramm

Die Erstellung eines neuen TEX Live Installationsprogramms wurde durch das Umschreiben der Infrastruktur bedingt [\(2\)](#page-27-0). Für den Benutzer der TEX Live installiert ergeben sich nur einige Änderungen im Aussehen, aber dahinter stehen einige wichtige Änderungen, im speziellen:

- Installationen von TEX Live über das Internet wird ermöglicht.
- Es gibt nur mehr ein (1) Installationsprogramm, das entweder im Textmodus arbeitet und dabei das frühere Shellskript install-tl.sh emuliert, oder im gui Modus.
- Die Installation auf Windowssystemen ist viel näher an der Installation auf Unix-Systemen.

Installation von TEX Live über das Internet

Wer die TEX Live DVD verwendet kann das Installationsprogramm wie üblich direkt von der DVD starten. Auf Windows startet dabei das Installationsprogramm automatisch im graphischen Modus (siehe weiter unten), auf Unix-Systemen hingegen im Textmodus.

Ebenfalls ist ein Installationspaket [\(1\)](#page-27-1) verfügbar das nur die notwendigen Dateien für eine Installation über das Internet enthält. Normalerweise wird dabei

automatisch ein vom http://mirror.ctan.org Service ausgewählter Spiegelserver von CTAN verwendet (siehe http://tug.org/ctan.html#sites).

Dabei werden für die Netzwerkinstallation zwei Pakete zur Verfügung gestellt. Von install-tl-unx.tar.gz unterstützt nur Unix-Systeme, während install-tl.zip zusätzlich auch die notwendige Teilmenge von Perl für Windows mitbringt. Letzteres funktioniert auf allen unterstützten Plattformen. Der einzige Grund für die Existenz der separaten Pakete ist die signifikant kleinere Größe des Installationspaketes für Unix.

Die voreingestellte Installationsquelle kann durch die Angabe der Kommandozeilenoption -location beliebig geändert werden.

## Der Textmodus des Installers

Wenn Sie TEX Live in den letzten Jahren installiert haben werden Sie keine großen Änderungen im Textmodus des Installationsprogramms erkennen ((siehe Abb. [1\)](#page-3-0). Wir haben versucht so nahe wie möglich am Installationsprogramm der vorherigen Ausgaben zu halten. Eine neue Option kann am unteren Ende des Menüs gefunden werden: *set up for running from DVD*. Das ist woher das *Live* in TFX Live kommt: Es erstellt nur eine absolut minimale Umgebung auf dem lokalen Computer, während alle Eingabedateien und Programme direkt von der DVD verbleiben.

Wie in den vorigen Jahren ist das Installationsprogramm nur in Englisch verfügbar, während der Graphikmodus jetzt diverse Übersetzungen mitbringt.

### Der Grafikmodus des Installers

Der graphische Modus des Installationsprogramms hat fast die gleiche Funktionalität wie der Textmodus, nur die Option der *Live* Installation fehlt. Der Grafikmodus ist in Perl/Tk programmiert und sollte auf allen unterstützten Plattformen laufen (wobei auf Unix Perl/Tk installiert sein muss).

Abbildung [2](#page-4-0) zeigt das Hauptfenster, dass sehr an den Textmodus erinnern soll. Wie im Textmodus erlaubt es die zu installierenden Systeme zu ändern (Abb. [3\)](#page-4-1), ein Schema auszuwählen (Abb. [4\)](#page-5-0), wobei ein Schema eine vordefiniert Auswahl an Paketgruppen ist. Weiters können die einzelnen Paketgruppen selber bearbeitet werden, sowie die Verfügbarkeit von Sprachpaketen und Dokumentation in diversen Sprachen (Abb. [5](#page-5-1) und [6\)](#page-6-0). Dann kann der Installationsordner und verwandte Ordner selektiert werden und diverse Optionen

```
=================> TeX Live installation procedure <================
==> Note: Letters/digits in \langle \text{angle brackets} \rangle indicate menu items \langle \text{=}= \rangle for commands or configurable options \langle \text{=}= \ranglefor commands or configurable options
 Proposed platform: Intel x86_64 with GNU/Linux
 <B> binary systems: 1 out of 15
 <S> Installation scheme (scheme-full)
 Customizing installation scheme:
   <C> standard collections
   <L> language collections
   83 collections out of 84, disk space required: 1426 MB
 <D> directories:
  TEXDIR (the main TeX directory):
     /usr/local/texlive/2008
   TEXMFLOCAL (directory for site-wide local files):
     /usr/local/texlive/texmf-local
   TEXMFSYSVAR (directory for variable and automatically generated data):
     /usr/local/texlive/2008/texmf-var
   TEXMFSYSCONFIG (directory for local config):
     /usr/local/texlive/2008/texmf-config
   TEXMFHOME (directory for user-specific files):
     ~/texmf
 <O> options:
   [ ] use letter size instead of A4 by default
   [X] create all format files
   [X] install macro/font doc tree
   [X] install macro/font source tree
   [ ] create symlinks in standard directories
 <V> set up for running from DVD
Other options:
====================================================================
 <I> start installation to hard disk
 <H> help
 <Q> quit
Enter command:
```
<span id="page-3-0"></span>Abbildung 1: Hauptmenü des Installers im Textmodus

# T<sub>E</sub>X Live 2008 und der T<sub>E</sub>X Live Manager 5

|                       |                                                                                                  | TeX Live 2008 Installation                         |               |
|-----------------------|--------------------------------------------------------------------------------------------------|----------------------------------------------------|---------------|
|                       |                                                                                                  | ------- Grundlegende Informationen -------         |               |
|                       | Binary System(s)                                                                                 | 1 von 15                                           | <b>Ändern</b> |
|                       | Ausgewähltes Schema                                                                              | scheme-full                                        | Ändern        |
|                       | ------- Weitere Einstellungen -------                                                            |                                                    |               |
|                       | Paketgruppen der Makro-Pakete                                                                    |                                                    | Ändern        |
|                       | Paketgruppen der Sprach-Pakete                                                                   |                                                    | Ändern        |
| ${\rm F}$ X Live 2008 | 83 Paketgruppen von 84. benötigter Festplattenplatz: 1793 MB<br>------- Setup der Ordner ------- |                                                    |               |
|                       | TEXDIR (Hauptverzeichnis für TeX)                                                                | (Vorgabe ohne Schreibberechtigung - bitte ändern!) | <b>Andern</b> |
|                       | TEXMFLOCAL (lokale Makro-Pakete, etc)                                                            | /usr/local/texlive/texmf-local                     | <b>Ändern</b> |
|                       | <b>TEXMFSYSVAR (automatisch erstellte Dateien)</b>                                               | (Bitte zuerst TEXDIR ändern!)                      | <b>Ändern</b> |
|                       | <b>TEXMFSYSCONFIG (lokale Konfiguration)</b>                                                     | (Bitte zuerst TEXDIR ändern!)                      | Ändern        |
|                       | <b>TEXMFHOME (Eigene Makro-Pakete)</b>                                                           | $-$ /texmf                                         | Ändern        |
|                       | ------- Optionen -------                                                                         |                                                    |               |
|                       | Standardmäßig letter anstelle von A4                                                             | <b>Nein</b>                                        | <b>Andern</b> |
|                       | Alle Formatdateien erstellen                                                                     | la                                                 | <b>Andern</b> |
|                       | Installation der Font/Macro-Dokumentation                                                        | la                                                 | Ändern        |
|                       | Installation der Font/Macro-Ouellen                                                              | la                                                 | Ändern        |
|                       | ------- Systemintegration -------                                                                |                                                    |               |
|                       | Symbolische Links in Systemverzeichnissen                                                        | <b>Nein</b>                                        | Ändern        |
| v12715/12130          |                                                                                                  | <b>TeX Live installieren</b><br>Abbruch            |               |

<span id="page-4-0"></span>Abbildung 2: Hauptfenster des graphischen Installers

an- oder abgewählt werden. All dies sind Funktionalität wie sie vom Installationsprogramm der letzten Jahre zur Verfügung gestellt wurden.

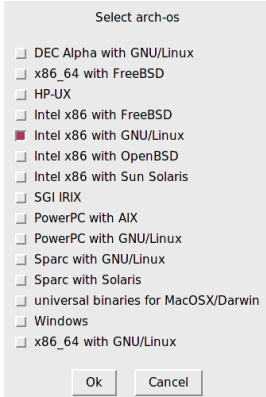

<span id="page-4-1"></span>Abbildung 3: Auswahlfenster für Binärsysteme

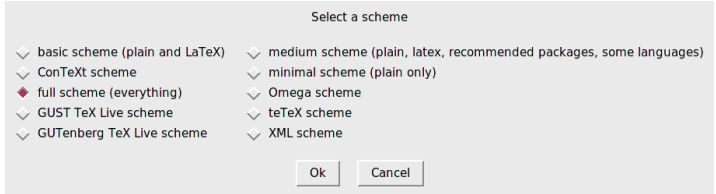

### <span id="page-5-0"></span>Abbildung 4: Auswahlfenster für Schemata

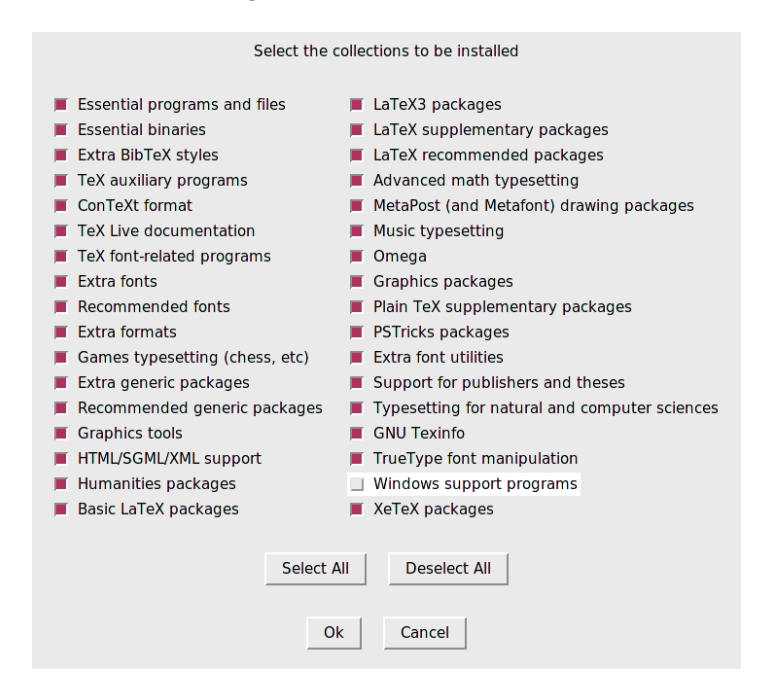

<span id="page-5-1"></span>Abbildung 5: Auswahlfenster für Paketgruppen

Sobald die Installation gestartet wird erscheint ein Fenster in dem der Fortschritt der zu installierenden Pakete angezeigt wird, zusammen mit Abschätzung der Restzeit und einem Fortschrittsbalken (Abb. [7\)](#page-6-1).

Sowohl im Textmodus als auch im Graphikmodus des Installationsprogramms wird eine Logdatei install-tl.log mit weiteren Informationen im im In-

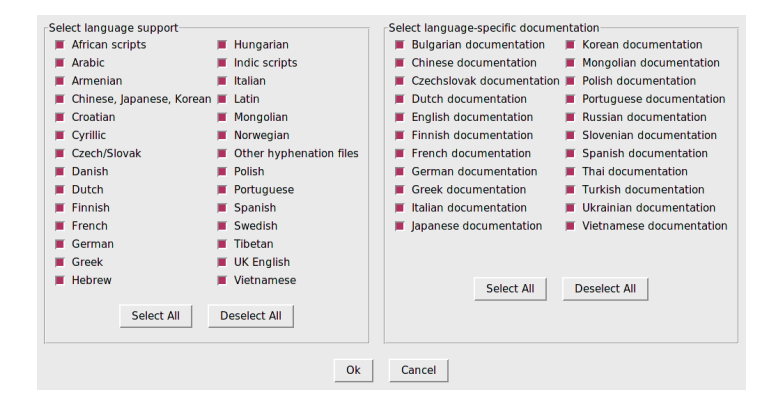

<span id="page-6-0"></span>Abbildung 6: Auswahlfenster für Sprachpakete

| Installation process                                                                                                    |  |  |
|----------------------------------------------------------------------------------------------------|--|--|
| Installing [277/463, time/total: 02:08/03:191: intro-scientific [453k]<br>llnstalling [278/463. time/total: 02:07/03:181: ionumbers [433k]<br>Installing [279/463, time/total: 02:07/03:18]: isomath [461k]<br>  Installing [280/463, time/total: 02:06/03:171: itnumpar [193k]<br>Installing [281/463, time/total: 02:06/03:17]: jknapltx [85k]<br>Installing [282/463, time/total: 02:06/03:171: imn [101k]<br>Installing [283/463, time/total: 02:06/03:17]: kalender [13k]<br>Installing [284/463, time/total: 02:06/03:17]: knuth [20845k]<br>llnstalling [285/463, time/total: 01:50/03:031: koma-script [10873k]<br>Installing [286/463, time/total: 01:43/02:57]: I2tabu-english [381k]<br>Installing [287/463, time/total: 01:42/02:56]: latex [17741k]<br>  Installing [288/463. time/total: 01:31/02:461: latex-course [1493k1<br>Installing [289/463, time/total: 01:30/02:45]: latex-doc-ptr [181k]<br>Installing (290/463, time/total: 01:30/02:451: latex-fonts (541k1)<br>  Installing [291/463, time/total: 01:30/02:461: latex-graphics-companion [1785k] |  |  |
|                                                                                                    |  |  |
| Abbruch                                                                                                    |  |  |

<span id="page-6-1"></span>Abbildung 7: Fortschrittsfenster

stallationsverzeichnis erstellt. (Bei Fehlerberichten bitte diese Datei mitschicken!)

# Windows und Unix rücken näher

TEX Live 2008 unterstützt nur mehr Windows 2000 und neuere Versionen (nicht mehr Windows 98), wodurch wir die Notwendigkeit der Spezialbehandlung von Windows weitgehend reduzieren.

Auf den unterstützten Windows Systemen haben Benutzer ein *echtes* Heimverzeichnis, nämlich verb+Dokumente und Einstellungen\*username* ist.

Dies schlägt sich nun in der Tilde-Erweiterung von Kpathsea nieder: ~/texmf wird auf Windows zu %USERPROFILE%\texmf erweitert, und zu \$HOME/texmf auf Unixsystemen.

Wie bisher unter Unix ist es nun auch unter Windows möglich zwischen systemweiten Einstellungen und Benutzerspezifischen Einstellungen zu unterscheiden. Weiters gibt es keinen Grund mehr für Windows verschiedene texmf Bäume zu haben, oder einige Skripts wie fmtutil-sys und updmap-sys auf Windows nicht bereitzustellen. Schlussendlich gibt es nun auch eine einzige texmf.cnf Datei für alle Plattformen.

# Der T<sub>F</sub>X Live Manager

Der TEX Live Manager stellt eine Vielzahl an Optionen und Befehlen zur Verfügung, von denen alle (zum derzeitigen Zeitpunkt implementierten) hier vorgestellt werden, einige nur sehr kurz, einige detaillierter. Dabei muss man beachten dass die Entwicklung permanent weitergeht und neue Fähigkeiten laufend hinzugefügt werden.

### Die TEX Live Datenbank

Zu allererst ist es notwendig zu verstehen wo alle Informationen über installierte Pakete und Optionen gespeichert werden. Dies ist die TEX Live Datenbank, welche normalerweise in ROOT/tlpkg/texlive.tlpdb gefunden werden kann (wobei ROOT der Installationsfolder ist). Diese Datenbank – eine einfache, jedoch strukturierte Textdatei – enthält die Liste der installierten Pakete, zu jedem Paket die Liste der installierten Dateien, und sammelt zusätzlich alle Konfigurationsoptionen wie die Installationsquelle oder die bei der Installation angewählten Optionen.

Die meisten der Aktionen von tlmgr laden die lokale Datenbank, und viele Aktionen laden zusätzlich die *entfernte* Datenbank, also die von der installiert wird: Wenn Sie zum Beispiel ein Paket installieren wollen wird die Datenbank der Installationsquelle geladen und überprüft ob das Paket dort vorhanden ist.

Wobei mit *entfernte* Datenbank nicht unbedingt eine entfernter Server gemeint ist. Wenn Sie von der DVD installiert haben so wird die Installationsquelle die DVD sein, und tlmgr wird diese Datenbank lande sobald es notwendig ist.

### Allgemeine Syntax von tlmgr

Jeder Aufruf von tlmgr sieht wie folgt aus:

tlmgr [opt]... action [opt]... [arg]...

Die ersten Optionen vor der Aktion action bestimmen einige allgemeine Einstellungen von tlmgr, während der zweite Satz von Optionen nach der Aktion spezifisch für die Aktion sind.

Die derzeitige Version unterstützt – im Gegensatz zu früheren Versionen – die Vermischung all dieser Optionen. Damit ist es im Prinzip egal was wo wann kommt. Dennoch werden die Optionen und Aktionen in dieser Art präsentiert um die Darstellung zu erleichtern.

Der erste Satz kann die folgenden Optionen enthalten:

- --location loc gibt die Installationsquelle an von der Pakete installiert und erneuert werden. Diese Option überschreibt die voreingestellte Installationsquelle in der T<sub>E</sub>X Live Datenbank (TLPDB).
- --gui startet die graphische Oberfläche des tlmgr. Diese Oberfläche unterstützt nicht den vollen Funktionsumfang der Kommandozeile, sehr wohl aber die wichtigsten und häufigsten. Der Unterschied zwischen der --gui Option und der gui Aktion (siehe weiter unten) ist dass wenn Sie die Option --gui geben und eine Aktion, dann versucht tlmgr sofort den entsprechenden Bildschirm der graphischen Oberfläche zu laden.
- --gui-lang ll selektiert die Sprache der graphischen Oberfläche. Normalerweise versucht tlmgr die korrekte Sprache aus den Umgebungseinstellungen abzuleiten (unter Windows wird die Registry befragt, unter Unix LC\_MESSAGES). Sollte dies fehlen erlaubt diese Option eine Sprache auszuwählen.
- --machine-readable Anstelle der normalen Ausgabe die für einen menschlichen Benutzer gedacht ist, schaltet diese Option zu einer leichter von Programmen parsebaren Ausgabe um. Details können in der manpage [\(3\)](#page-27-2) gefunden werden.
- --package-logfile file tlmgr führt eine Logdatei für alle Aktionen die Pakete betreffen (Installation, Entfernen, Update, etc). Diese Logdatei ist normalerweise TEXMFSYSVAR/web2c/tlmgr.log, diese Option erlaubt eine andere Datei anzugeben.

◦ --pause lässt tlmgr vor Terminierung auf eine Eingabe des Users warten. Dies kann auf Windows nützlich sein um das vorschnelle Verschwinden des Kommandofensters zu verhindern.

Weiters werden diverse Standardoptionen unterstützt: --help (oder -h) gibt die manpage aus, -q unterdrückt rein informative Ausgaben, -v (verbose) um den Grad der Gesprächigkeit von tlmgr, sprich den Debuglevel, einzustellen. Mit --version gibt tlmgr die Version des installierten TFX Live Systems als auch die Versionsnummer von tlmgr selbst aus.

### Die Aktionen

Die derzeitige Liste der Aktionen ist: help, version, gui, install, update, backup, restore, remove, option, symlinks, paper, arch, search, show, list, check, uninstall, generate.

Die allgemeinen Aktionen

- search [option...] what Ohne zusätzliche Optionen wird in der Liste der lokal installierten Pakete in den Paketnamen und -beschreibungen nach what gesucht. Wird die Option --global gegeben, so wird die entfernt Datenbank auch durchsucht (sprich auch alle nicht installierten Pakete). Wird die Option --file gegeben dann werden nicht die Paketnamen und -beschreibungen durchsucht, sondern die installierten Dateinamen.
- show pkg... zeigt detaillierte Informationen über die angegebenen Pakete an. Falls alle angegebenen Pakete lokal installiert sind wird die entfernte Datenbank nicht befragt.
- list [collections|schemes] Ohne jegliche Argumente werden alle Pakete die bei der Installationsquelle vorhanden sind aufgelistet, wobei bereits installierte ein Präfix von "i " erhalten. Mit einem Argument werden entweder nur die Paketgruppen oder die Schemata aufgelistet, je nach Argument.
- symlinks [add|remove] Fügt symbolische Verweise für die Programme, die man pages, und die info Dokumentationen hinzu oder entfernt sie in den in der Datenbank eingetragenen Ordnern (siehe weiter unten unter option).
- uninstall Diese Aktion fragt zuerst noch einmal nach, dann wird die gesamte Installation entfernt. Wird die Option --force gegeben dann wird nicht einmal nachgefragt.
- check [files|collections|all] Führt einen oder alle Tests der Installation auf Konsistenz durch. Mit files wird überprüft ob all in der Datenbank gelisteten Dateien auch im System vorhanden sind. Die Option --use-svn benutzt den svn Befehl um die vorhandenen Dateien festzustellen.
- gui startet die graphische Oberfläche wie oben erklärt.
- version ist das Gleiche wie --version.
- help ist das Gleiche wie --help.

Die Konfigurationsaktionen

- option [show] Zeigt alle in der lokalen Datenbank gespeicherten Optionen an.
- option key [value] Ohne value wird der aktuelle Wert der Konfigurationsoption key angezeigt. Derzeit werden die folgenden keys werden derzeit akzeptiert: location – voreingestellte Installationsquelle; formats – Formate werden bei Installation/Update neu erstellt; docfiles – bei der Installation von Paketen werden auch die Dokumentationsdateien installiert. Änderung der Option docfiles betrifft nicht schon installierte Pakete, sondern nur neue Pakete und Updates; srcfiles – bei der Installation von Paketen werden auch die Quelldateien installiert; backupdir – voreingestellter Ordner für Backups; autobackup – Anzahl der Backups die behalten werden sollen (siehe weiter unten für Details); sys\_bin – Ordner in dem symbolische Verweise für Programme durch symlinks angelegt werden; sys man – Ordner in dem symbolische Verweise für man pages durch symlinks angelegt werden; sys\_info – Ordner in dem symbolische Verweise für info Dokumentationen durch symlinks angelegt werden.
- paper paper legt das voreingestellte Papierformat ein, entweder a4 oder letter. Ohne paper werden die aktuellen Papierformate für alle unterstützten Programme angezeigt.
- program paper [help|paper] Diese Variante erlaubt es verschiedene voreingestellte Papierformate für die unterstützten Programme einstellen. program kann dabei eines aus xdvi, dvips, pdftex, dvipdfm, dvipdfmx,

context sein. Ohne zusätzlichem Argument wird das aktuelle Papierformat für program angezeigt. Mit help werden alle unterstützten Papierformate für das jeweilige Programm angezeigt. Mit der Angabe eines Papierformates wird das Programm für dieses Format umkonfiguriert.

◦ generate what Diese Aktion erstellt ein oder mehrere Konfigurationsdateien wie folgt beschrieben:

Wird für what der Wert language.dat angegeben, dann wird die Datei language.dat welche die Trennmuster die in LATEX-basierende Formate geladen werden erstellt. Mit language.def wird ebendiese Datei erstellt, die die Trennmuster die in etex-basierende Formate geladen werden festlegt. Wird nur language für what angegeben so werden beide Dateien erstellt.

Wird fmtutil für what angegeben so wird die Datei fmtutil.cnf neu erstellt, die die Definitionen aller zu erstellenden Formate enthält.

Wird updmap für what angegeben so wird die Datei updmap.cfg neu erstellt, die alle installierten Schriftarten-map Dateien enthält.

Für fmtutil.cnf und die beiden language Dateien ist das neu Erstellen normal und sowohl das Installationsprogramm als auch tlmgr tun dies regelmäßig.

Für updmap.cfg jedoch ist dies nicht so. Weder das Installationsprogramm noch tlmgr verwenden den generate Aufrufs, da dieser alle manuell aktivierten Schriftarten-map Dateien die mit updmap-sys --enable aktiviert worden sind, entfernen (z.B. für lokal installierte kommerzielle Fonts). Nur Eintragungen die in --localcfg (siehe weiter unten) eingetragen sind würden erhalten werden.

Wenn Sie jedoch nur Schriftarten aus TEX Live selbst verwenden, dann ist der Aufruf von generate ohne negativen Konsequenzen. Wir verwenden es um die Datei updmap.cfg in unserem Repository zu aktualisieren.

Sollten die Dateien language-local.dat, language-local.def, fmtutil-lo oder updmap-local.cfg vorhanden sein unter TEXMFLOCAL in den entsprechenden Ordnern, dann wird deren Inhalt als letztes in die erstellten Dateien hineinkopiert.

Die Paketaktionen

- install pkg. . . installiert die angegebenen Pakete. Normalerweise werden alle Pakete von denen ein angegebenes Paket abhängt auch mitinstalliert. Dies kann mit der Option --no-depends unterdrückt werden. Weiters gibt es noch --no-depends-at-all was tlmgr zusätzlich die eng verknüpften Pakete mit architekturspezifischen Paketen vergessen lässt; zum Beispiel bin-bibtex und bin-bibtex.i386-linux. Das sollte niemals verwendet werden außer Sie wissen sehr genau was Sie tun. --dry-run simuliert die Installation nur.
- update pkg. . . bringt die angegebenen Pakete auf den neuesten Stand. Zusätzlich, sollte ein der pkg eine Paketgruppe sein, und an der Installationsquelle gibt es die gleiche Paketgruppe mit Paketen die nicht installiert sind lokal, so werden diese auch installiert. Optionen sind:
	- --list Listet nur die Pakete auf die erneuert oder neu installiert werden würden ohne den Update wirklich durchzuführen. Es werden zusätzlich die Revisionsnummern der lokalen Pakete und der Pakete der Installationsquelle angegeben.
	- --all Bringt alle Pakete die Erneuerungen haben auf den neuesten Stand.
	- --dry-run Die Installation wird nur simuliert.
	- --backup und --backupdir directory Diese Optionen steuern die Erstellung von Sicherheitskopien der Pakete bevor das Upgrade installiert wird. Wird weder --backup noch --backupdir angegeben wird keine Sicherheitskopie erstellt. Wird --backupdir angegeben und zeigt auf einen beschreibbaren Ordner, wird eine Sicherungskopie erstellt. Wird nur --backup angegeben wird versucht der in der Datenbank vorher mit option backupdir festgelegte Ordner für Sicherungskopien zu verwenden. Werden beide Optionen angegeben dann wird die Sicherungskopie in dem angegebenen Ordner erstellt.

tlmgr erstellt vor jedem Upgrade eine temporäre Sicherungskopie um im Fehlerfall automatisch zur letzten installierten Version zurückgehen zu können. Diese Optionen hier erlauben die Erstellung von persistenten Sicherungskopien.

- --no-depends Normale Abhängigkeiten werden nicht aufgelöst.
- --no-depends-at-all Bitte die install Aktion weiter oben dazu konsultieren.

◦ remove pkg. . . entfernt die angegebenen Pakete. Wird eine Paketgruppe entfernt werden auch alle darin gelisteten Pakete entfernt, jedoch keine anderen Paketgruppen die darin referenziert sind. Wird ein normales Pakete (keine Paketgruppe) entfernt dann werden darin referenzierte Pakete nie entfernt.

Options:

- --no-depends referenziert Pakete werden nicht entfernt.
- --no-depends-at-all Bitte die install Aktion weiter oben dazu konsultieren.
- --force tlmgr überprüft ob ein zu entfernendes Paket oder Paketgruppe in irgendeinem anderen Paket oder Paketgruppe referenziert ist. Ist dies so wird das Paket oder die Paketgruppe nicht entfernt außer man gibt diese Option an.

--dry-run Das Entfernen der Pakete wird nur simuliert.

◦ backup pkg. . . Wird die Option --clean nicht angegeben, wird von den angegebenen Paketen, oder von allen wenn --all angegeben ist, eine Sicherungskopie gemacht. Diese Kopien werden in den Ordner der entweder durch die Option --backupdir angegeben ist, oder durch den in der Datenbank festgelegten Ordner bestimmt. Sollten beide nicht angegeben sein oder nicht beschreibbar, werden keine Sicherungskopien erstellt.

Wird --clean angegeben dann werden alte Sicherungskopien gelöscht. Der Wert der zu erhaltenden Sicherungskopien wird entweder durch einen optionalen Parameter zu --clean=N angegeben, oder durch den in der Datenbank gespeicherte Option autobackup.

◦ restore --backupdir dir [pkg [rev]]

Wird pkg nicht angegeben (und daher auch kein rev), dann werden alle vorhanden Sicherungskopien für alle Pakete aufgelistet.

Wird pkg angegeben aber kein rev dann werden alle vorhandenen Sicherungskopien nach Revisionen für das Paket aufgelistet.

Werden sowohl pkg als auch rev angegeben wird die Sicherungskopie des Pakets in der angegebenen Revision installiert.

Die Option --backupdir dir gibt den Ordner an wo nach Sicherungskopien gesucht wird. Die Option --dry-run wird ebenso unterstützt, wie üblich.

◦ arch operation arg. . . Ist operation gleich list so werden alle an der Installationsquelle vorhandenen Architekturen/Plattformen ausgegeben.

Ist operation gleich add so werden die Programme für die angegebenen Architekturen installiert.

Die Option --dry-run wird ebenso unterstützt, wie üblich.

Typische Anwendungsbeispiele des tlmgr

Im Folgenden werden wir einige typische Anwendungsszenaria des TEX Live Manager vorstellen.

Installation einer neuen Paketgruppe Angenommen Sie haben das Schema scheme-medium installiert und realisieren dass die Trennmuster für einige Sprachen die Sie benutzen fehlen, z.B. Norwegisch. Zuerst verwenden Sie tlmgr um nach diesem Schlüsselwort zu suchen:

```
$ tlmgr search --global norwegian
tlmgr: installation location ...
collection-langnorwegian - Norwegian
hyphen-norwegian -
```
und dann installieren Sie die Paketgruppe:

```
$ tlmgr install collection-langnorwegian
tlmgr: installation location ...
install: collection-langnorwegian
install: hyphen-norwegian
tlmgr: package log updated at .../tlmgr.log
regenerating language.dat
regenerating language.def
```
gefolgt von der Ausgabe der Neuerstellung aller Formate die entweder von language.dat oder language.def abhängen. (Falls die formats Option auf 0 geändert wurde in der lokalen Datenbank wird die Neuerstellung übersprungen. Die Voreinstellung ist dass Format jeweils erneuert werden.)

Suche nach einem Paket Sie wollen eine Einladung mit Absätzen in besonderen Formen setzten, aber Sie wissen nicht welches Paket man da verwenden könnte. Ein Aufruf von tlmgr hilft:

#### \$ tlmgr search paragraph

zeigt aber keine Ausgabe. Vielleicht ist nichts entsprechendes installiert? Also versuchen Sie eine Globalsuche:

```
$ tlmgr search -global paragraph
tlmgr: installation location ...
bigfoot - Footnotes for critical editions
edmargin - Multiple series of endnotes for critical editions
footmisc - A range of footnote options
genmpage - Generalization of LaTeX's minipages
hanging - Hanging paragraphs
ibycus-babel - Use the Ibycus 4 Greek font with Babel
insbox - A TeX macro for inserting pictures/boxes into paragraphs
layouts - Display various elements of a document's layout
lettrine - Typeset dropped capitals
lineno - Line numbers on paragraphs
lipsum - Easy access to the Lorem Ipsum dummy text
moresize - Allows font sizes up to 35.83pt
ncctools - A collection of general packages for LaTeX
paralist - Enumerate and itemize within paragraphs
picinpar - Insert pictures into paragraphs
plari - Typesetting stageplay scripts
seqsplit - Split long sequences of characters in a neutral way
shapepar - A macro to typeset paragraphs in specific shapes
vwcol - Variable-width multiple text columns
```
und hier ist es, shapepar scheint genau zu sein was Sie brauchen. Also sehen Sie sich genauer an was diese Paket ist:

```
$ tlmgr show shapepar
tlmgr: installation location ...
Package: shapepar
Category: Package
ShortDesc: A macro to typeset paragraphs in specific shapes.
LongDesc: \shapepar is a macro to typeset paragraphs in a specific \lambda&shape.
...
Installed: No
```

```
Collection:collection-latexextra
```
Nun, das schaut gut aus. Sie können nun entweder die ganze Paketgruppe installieren:

```
$ tlmgr install collection-latexextra
```
was aber nicht nur shapepar sondern eine Unmenge anderer Pakete mitbringt, oder sie installieren nur dieses eine Paket und hoffen dass keine anderen Pakete notwendig sind:

```
$ tlmgr install shapepar
tlmgr: installation location ...
install: shapepar
tlmgr: package log updated at .../tlmgr.log
running mktexlsr
```
...

Diese Beispiele demonstrieren wie man nicht installierte Pakete findet und installiert. Die Voreinstellung des Installationsprogrammes ist jedoch das gesamte T<sub>F</sub>X Live zu installieren, d.h. alles was verfügbar ist wird auch installiert.

Update der Installation Nach der ersten Installation wollen Sie nun die neuesten Versionen der gesamten Pakete bekommen, doch sicherheitshalber vorher überprüfen was denn das heißt:

```
$ tlmgr update --list
tlmgr: installation location /mnt/cdrom
Cannot load TeX Live database from /\text{mnt}/\text{cdrom} at .../t1/2008/\text{bin}/\text{d}&i386-linux/tlmgr line 1505, <TMP> line 1982.
```
Hmm, das scheint ein Fehler sich eingeschlichen zu haben, tlmgr versucht noch immer von der DVD zu installieren, die Sie schon lange an einen Freund weitergegeben haben. Da sollte Sie nun zur Netzwerkinstallationsquelle übergehen, und das gleich für alle weiteren Aktionen als Voreinstellung speichern. Nur haben Sie schon wieder die Adresse vergessen! Glücklicherweise kann sich der TEX Live Manager daran erinnern und Sie brauchen ihm nur sagen dass er ctan verwenden soll:

\$ tlmgr option location ctan

```
Die TEXnische Komödie ?/?? — Entwurf 5. Mai 2009 1:51
```
tlmgr: setting default installation location to http://mirror.ctan. 2 &org/systems/texlive/tlnet/2008

Ok, nun schauen wir mal was es so Neues gibt:

```
$ tlmgr update --list
tlmgr: installation location /src/TeX/texlive-svn/Master
bin-texlive: local: 12181, source: 12269
cc-pl: local: 7340, source: 12724
latexmk: local: 12697, source: 12749
mfpic4ode: local: 7340, source: 12734
pkfix-helper: local: 12532, source: 12713
scheme-minimal: local: 10129, source: 12703
texlive.infra: local: 12186, source: 12729
```
Da sind ja einige Dinge die ein Update brauchen, tun wir das einmal:

```
$ tlmgr update --all
tlmgr: installation location ...
Updates for tlmgr itself are present.
         ===========================================
Please update the packages bin-texlive and texlive.infra first, via \lambda&either
 tlmgr update bin-texlive texlive.infra
or by getting the latest updater for Unix-ish systems:
 http://mirror.ctan.org/systems/texlive/tlnet/2008/update-tlmgr-'
      &latest.sh
and/or Windows systems:
 http://mirror.ctan.org/systems/texlive/tlnet/2008/update-tlmgr-'
      &latest.exe
Then continue with other updates.
===========================================
.../tl/2008/bin/x86_64-linux/tlmgr: Exiting, please read above '
    &warning.
```
Ja, dies sollte gemacht werden. TEX Live Manager verweigert die Operation wenn Updates für tlmgr oder die Infrastrukturpakete zur Verfügung stehen. Dies garantiert dass Fehler im TEX Live Manager nicht zu lange unbehoben bleiben. Also tun Sie das:

```
$ tlmgr update bin-texlive texlive.infra
tlmgr: installation location ...
```

```
[1/2] update: bin-texlive (12181 -> 12269) ... running post remove \lambda&action for bin-texlive
running post install action for bin-texlive
done
[2/2] update: texlive.infra (12186 -> 12729) ... running post \lambda&install action for texlive.infra
done
tlmgr: package log updated at .../tlmgr.log
running mktexlsr
...
```
Gut, scheint ja geklappt zu haben. Jetzt probieren wir das mit den Updates noch einmal:

```
$ tlmgr update --list
tlmgr: installation location ...
cc-pl: local: 7340, source: 12724
latexmk: local: 12697, source: 12749
mfpic4ode: local: 7340, source: 12734
pkfix-helper: local: 12532, source: 12713
scheme-minimal: local: 10129, source: 12703
```
und das tatsächliche Upgrade:

```
$ tlmgr update --all
tlmgr: installation location ...
[1/5] update: cc-pl (7340 \rightarrow 12724) ... done
[2/5] update: latexmk (12697 -> 12749) ... done
[3/5] update: mfpic4ode (7340 -> 12734) ... done
[4/5] update: pkfix-helper (12532 -> 12713) ... done
[5/5] update: scheme-minimal (10129 -> 12703) ... done
tlmgr: package log updated at .../tlmgr.log
running mktexlsr ...
running updmap-sys ...
```
Einstellen des Papierformats Sie übersiedeln nach Japan und hätten gerne *letter* als voreingestelltes Papierformat, nichts leichter als das:

```
$ tlmgr paper letter
```
und die wichtigsten Programme werden ab nun *letter* Papierformat verwenden.

# Die graphische Oberfläche von tlmgr

Um die meisten Windows-Benutzer und einige Unix-Benutzer glücklich(er) zu machen gibt es für tlmgr auch eine graphische Oberfläche, die wie die des Installationsprogrammes in Perl/Tk geschrieben ist. Bisher ist jedoch nicht die volle Funktionalität der Kommandozeilenversion von tlmgr in der graphischen Oberfläche abgebildet.

Die Oberfläche hat mehrere Fenster mit verschiedenen Funktionalitäten: Installation, Update, Entfernen von Paketen, Entfernen von TFX Live als Ganzes, Unterstützung verschiedener Architekturen, und Konfiguration.

Die graphische Oberfläche wird mit tlmgr gui oder tlmgr --gui action gestartet. Im letzeren Fall versucht tlmgr gleich das Fenster das zur angegebenen Aktion passt anzuzeigen.

## Das Installationsfenster

Das erste Fenster das man normalerweise sieht ist das Installationsfenster (fig. [8\)](#page-19-0).

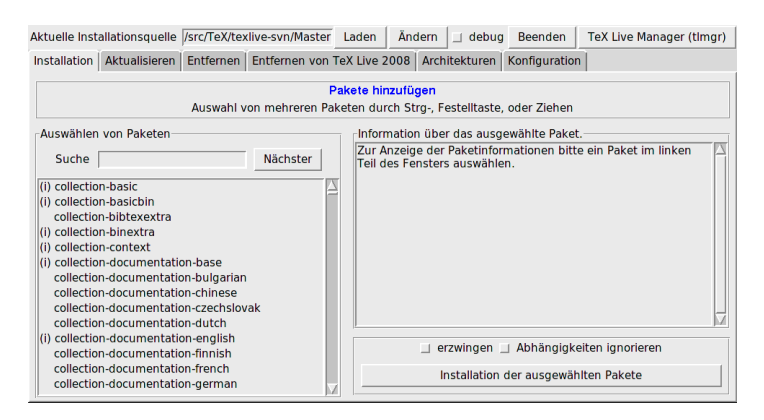

<span id="page-19-0"></span>Abbildung 8: TEX Live Manager gui Installationsfenster

Am oberen Ende sieht man die aktuelle Installationsquelle, die entweder über die Kommandozeilenoption --location angegeben wurde oder aus der Datenbank gelesen wird. Die entfernte Datenbank wird *nicht* automatisch geladen, Sie müssen die Load Knopf drücken, oder den Change Knopf um vorher eine andere Installationsquelle anzugeben.

Darunter sieht man die Liste der an der Installationsquelle verfügbaren Pakete auf der linken Seite, zuerst die Paketgruppen und Schemata, danach alle normalen Pakete in alphabetischer Ordnung. Durch Eingabe von Zeichen in das Eingabefeld neben Suche hüpft die Selektion sofort zum ersten passenden Paket. Der Knopf Nächster erlaubt es zum nächsten passenden Eintrag zu springen.

Nachdem ein Paket auf der linken Seite selektiert wurde erscheint die Kurzund Langbeschreibung des Paketes im rechten Teil des Fensters.

Darunter gibt es einen Knopf um die selektierten Pakete zu installieren. Weiters zwei Auswahlschalter die es erlaubt die Installations zu erzwingen (falls Updates für tlmgr selbst vorhanden sind wird keinerlei Aktion durchgeführt), und einen Auswahlschalter der es erlaubt Pakete ohne Abhängigkeiten zu installieren.

# Das Aktualisierungsfenster

Der Aktualisierungsfenster ähnelt dem Installationsfenster, mit dem Unterschied dass nur die Pakete angezeigt werden für die Aktualisierungen zur Verfügung stehen. Der Aktionsbereich im rechten unteren Eck erlaubt entweder alle Pakete zu aktualisieren, oder nur die selektierten. Wieder kann die Aktualisierung erzwungen werden falls neuere Versionen von tlmgr selbst vorhanden sind.

In Abb. [9](#page-21-0) ist der Aktualisierungsfenster sehen in dem für einige Pakete Aktualisierungen verfügbar sind.

# Das Entfernfenster

Das Entfernfenster in Abb. [10](#page-21-1) ist ebenfalls dem Installationsfenster ähnlich, wobei die Liste aller installierten Pakete angezeigt werden. Das Aktionsfeld enthält diesmal einen Knopf um alle selektierten Pakete zu entfernen, und zwei Auswahlschalter um die Entfernung zu erzwingen (entsprechend der --force Kommandozeilenoption) und Abhängigkeiten zu ignorieren (entsprechend der --no-depends Kommandozeilenoption),

# Das Deinstallationsfenster

Dieses Fenster enthält nur einen Knopf der es erlaubt T<sub>EX</sub> Live vollständig zu entfernen. Auf Windowssystemen ist dieser Knopf durch einen Text ersetzt

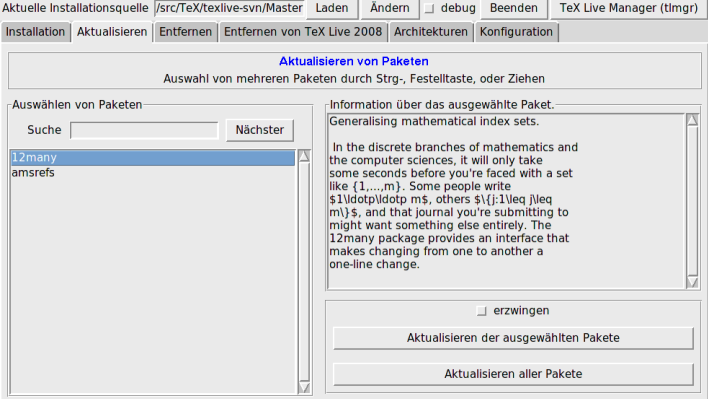

<span id="page-21-0"></span>Abbildung 9: TEX Live Manager gui Aktualisierungsfenster

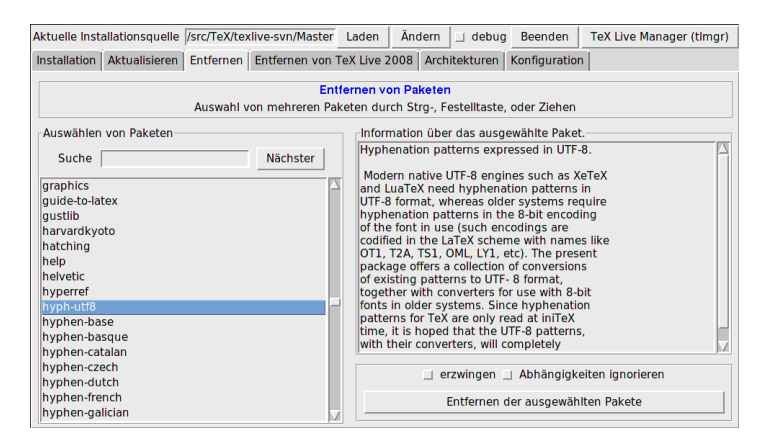

<span id="page-21-1"></span>Abbildung 10: TEX Live Manager GUI Entfernfenster

der darauf hinweist dass Programme aus der Systemsteuerung verwendet werden soll.

# Das Architekturfenster

Unter Unix erlaubt TFX Live die Installation von Programmen für verschiedene Plattformen, d.h. für Architektur–Betriebssystem Kombinationen. Dies erlaubt die Verteilung einer TEX Live Installation in einem inhomogenen lo-kalen Netzwerk, z.B. via NFS, siehe Abb. [11.](#page-22-0)

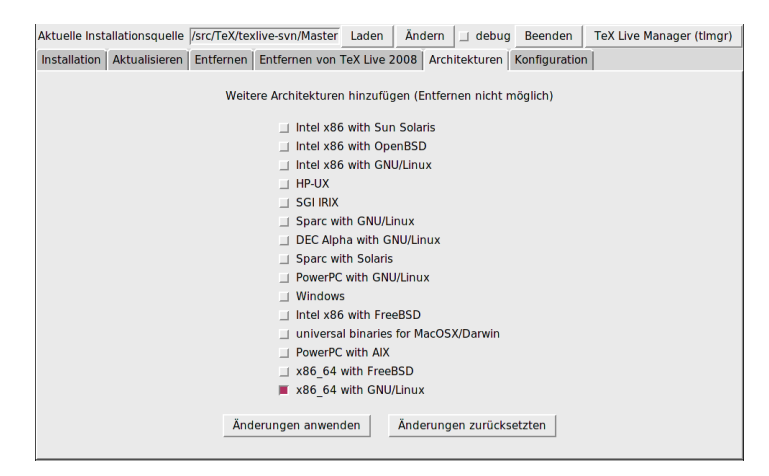

Abbildung 11: TEX Live Manager gui Architekturfenster

<span id="page-22-0"></span>Dieses Fenster listet die verfügbaren Architekturen an der aktuellen Installationsquelle auf, und erlaubt es neue Architekturen durch drücken des Knopfes Änderungen anwenden zu installieren.

Während das hinzufügen von Architekturen unterstützt wird, ist das entfernen von derzeit installierten Architekturen (noch) nicht unterstützt. Weiters ist das gesamte Fenster unter Windows nicht vorhanden, da Windows keine symbolischen Verweise (symlinks) unterstützt.

# Das Konfigurationsfenster

Dieses Fenster erlaubt es dem Benutzer sehr komfortabel diverse in der Datenbank gespeicherten Optionen zu überprüfen und zu ändern, siehe Abb. [12.](#page-23-0)

Im oberen Teil werden die in der Datenbank gespeicherten Optionen angezeigt, und können jeweils mit dem Ändern geändert werden.

Im unteren linken Teil wird das voreingestellte Papierformat für alle Programme angezeigt, und kann mit dem Knöpfen A4 und letter für alle Programme auf einmal geändert werden, oder mit den Knöpfen Ändern für jedes Programm einzeln.

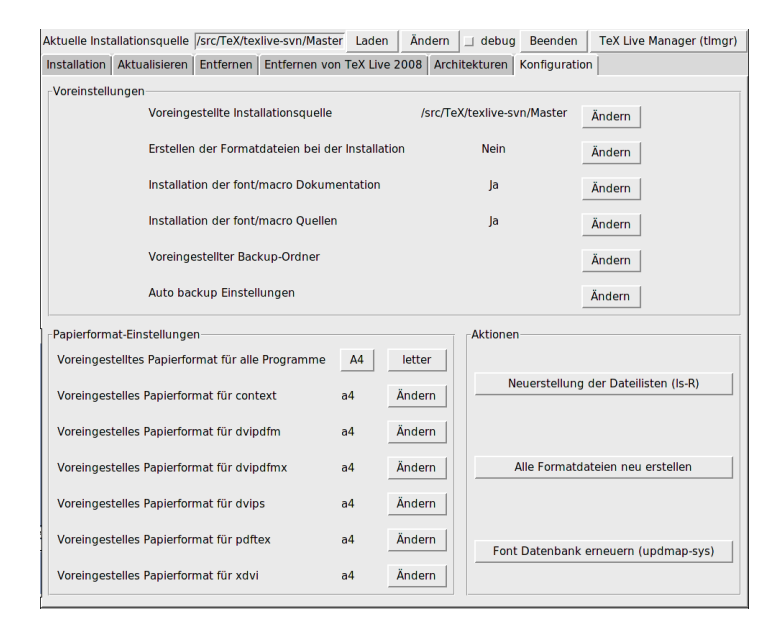

<span id="page-23-0"></span>Abbildung 12: TEX Live Manager gui Konfigurationsfenster

Im unteren rechten Teil sind einige Knöpfe die hin und wieder nützlich sind, nämlich um die Dateilisten (ls-R) neu zu erstellen, alle Formate neu zu erstellen, und die Liste der Outline Schriftarten (updmap-sys).

# Das Logfenster

Neben dem sich ändernden Hauptfenster gibt es ein permanentes Fenster das die Ausgabe, die tlmgr auf die Konsole schreibt, auch in diesem Fenster anzeigt, siehe Abb. [13.](#page-24-0)

# Was gibt es noch (neues)?

Neben der vollkommen überarbeiteten Infrastruktur und den für Benutzer sichtbaren Änderungen des neuen Installationsprogrammes und des TEX Live Managerwurde wie jedes Jahr alle Pakete auf den neuesten Stand gebracht (und auch laufend aktualisiert). Derzeit stehen circa 1400 normale Pakete wie

```
Log output
Laden der lokalen TeX Live Datenbank
Das kann einige Zeit dauern, bitte warten!
Fertig
Laden der TeX Live Datenbank der Installationsquelle
Das kann einige Zeit dauern, bitte warten!
Fertia
Ferry<br>
nome/norbert/tl/2008/bin/x86_64-linux/tlmgr: setting paper size for context to a4.<br>
/home/norbert/tl/2008/bin/x86_64-linux/tlmgr: setting paper size for dvipdfm to a4.<br>
/home/norbert/tl/2008/bin/x86_64-linux/tlmgr: 
running mktexlsr
running fmtutil-sys --refresh to regenerate formats
Fertia
```
<span id="page-24-0"></span>Abbildung 13: T<sub>EX</sub> Live Manager GUI Logfenster

LATEX Styles oder Fontpakete zur Verfügung, und zusätzlich knapp 300 andere Pakete, größtenteils Dokumentation und einige wenige TEX Live interne Pakete.

Das wichtigeste neue Programm ist sicher die neue T<sub>EX</sub>-Engine LuaT<sub>EX</sub> (<http://luatex.org>). Neben einem vollkommen neuen Grad an Flexibilität stellt LuaTEX die Scriptsprache Lua bereit, die z. B. in texdoc verwendet wird.

### Windows-spezifische Eigenheiten

Um als halbwegs komplett unter Windows zu gelten bringt jede TEX Live Installation noch einige zusätzliche Pakete für Windows mit:

- *Perl und Ghostscript.* Da sowohl Perl als auch Ghostscript in vielen Programmen verwendet wird bringt TEX Live 'versteckte' Kopien dieser Programme mit. Die TEX Live-Programme wissen wo sie Perl und Ghostscript finden können, aber diese versteckten Versionen verraten ihre Anwesenheit sonst nicht durch Umgebungsvariablen oder Registrierungseinträge. Sie sind auch kein Ersatz für eine vollständige Distribution dieser Programme und liefern nur die in TEX Live verwendete Funktionalität.
- *Programme für die Kommandozeile.* T<sub>EX</sub> Live installiert nun auch Portierungen von üblichen Unix-Programmen die zusammen mit den anderen TEX Live-Programmen installiert werden. Unter den installierten Programmen sind gzip, chktex, jpeg2ps, unzip, wget und die Kommandozeilenprogramme der xpdf Suite. (Der xpdf Betrachter selber wird jedoch

nicht auf Windows installiert, aber der Sumatra PDF Betrachter basiert auf xpdf: <http://blog.kowalczyk.info/software/sumatrapdf>.)

- *fc-cache* ist ein weiteres Kommandozeilenprogramm dass XeTEX erlaubt die installierten Schriftarten effizienter zu handhaben.
- *PS\_View.* Als Neuerung dieses Jahr wird PS\_View installiert, ein PostScript Betrachter der freie Software ist, siehe Abb. [14.](#page-25-0) Es unterstützt auch die Anzeige von PDF Dateien und ist extrem schnell und hat eine Vielzahl an Funktionen. Bitte kontaktieren Sie uns für Vorschläge und Fehlermeldungen, dieses Programm ist in aktiver Entwicklung.
- dviout Dieser DVI Betrachter wurde auf der DVD nur im support Ordner ausgeliefert, aber er wird durch Aktualisierungen über das Netzwerk installiert, siehe Abb. [15.](#page-26-0)

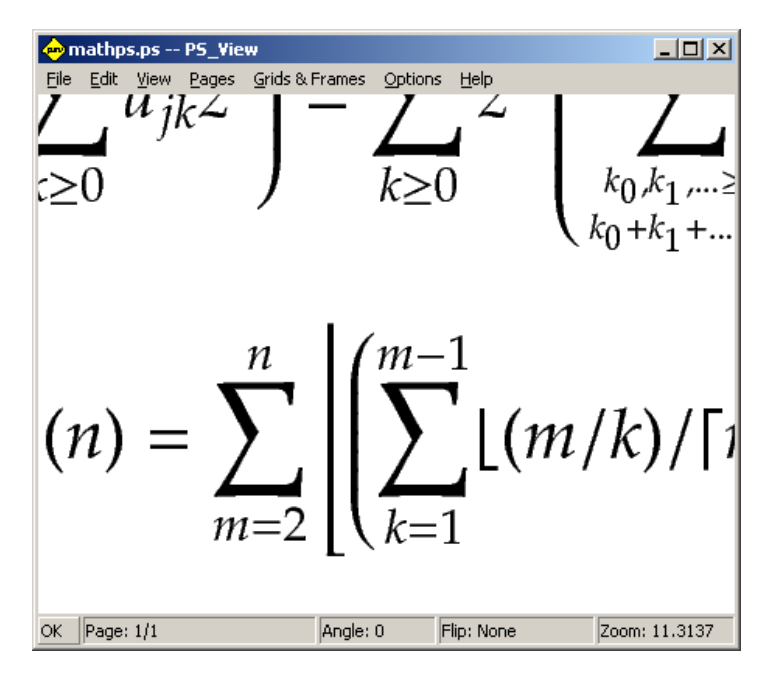

<span id="page-25-0"></span>Abbildung 14: PS View erlaubt hohe Vergrößerungen und unterstützt PDF

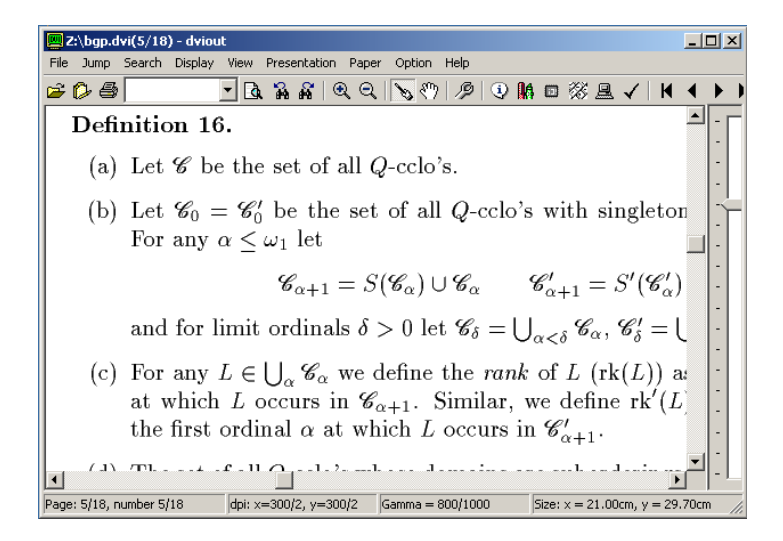

<span id="page-26-0"></span>Abbildung 15: DVIout auf Windows

# Schlussbemerkungen und andere Informationsquellen

Der TEX Live Manager unterliegt schneller Entwicklung, und das graphische Frontend noch viel mehr. Wir versuchen immer mehr Funktionalität in tlmgr einzubauen und auch in der graphischen Oberfläche abzubilden. Bitte melden Sie jegliche Abnormalitäten an uns unter <tex-live@tug.org>.

Wie mit jedem Projekt das auf freiwillige Mitarbeit beruht leiden wir an einem nur sehr kleinen Pool an Programmieren für die zentrale Infrastruktur und den TEX Live Manager. Praktisch die gesamte Infrastruktur, der gesamte tlmgr und das graphische Frontend wurde vom Autor mit nur geringen Beiträgen anderer Autoren programmiert. Jeder der Perl beherrscht ist herzliche eingeladen uns zu unterstützen, es gibt lange Listen von zu erledigenden Dingen für den TEX Live Manager, ganz zu schweigen von TEX Live als Ganzes.

Wenn Sie mehr Informationen zu T<sub>E</sub>X Live suchen ist die erste Adresse [http:](http://tug.org/texlive/) [//tug.org/texlive/](http://tug.org/texlive/) und die entsprechende Dokumentationsseite [http://](http://tug.org/texlive/doc.html) [tug.org/texlive/doc.html](http://tug.org/texlive/doc.html).

Die Liste der Personen denen Dank gebührt ist viel zu lange um hier inkludiert zu werden, sie ist in der online TFX Live Dokumentation, Kapitel 9

(Danksagungen) zu finden. Natürlich darf ein Name hier nicht fehlen und das ist Karl Berry, der mit seinem unglaublichen Enthusiasmus und seiner permanenten Unterstützung (und seiner zur gegebenen Zeit kritischen Stimme) die Ausgabe von TEX Live 2008 überhaupt ermöglicht hat.

\*Literaturverzeichnis

- <span id="page-27-1"></span>[1] Reinhard Kotucha, Siep Kroonenberg und Norbert Preining: *A new Installer for TEX Live*; in *Proceedings of the BachoTeX 2008* . GUST; April 2008.
- <span id="page-27-0"></span>[2] Norbert Preining: *TEX Live's new infrastructure*; *ArsTEXnica*; (4), S. 69– 73; Ottobre 2007.
- <span id="page-27-2"></span>[3] *Online Version der tlmgr Dokumentation*; [http://www.tug.org/](http://www.tug.org/texlive/doc/tlmgr.html) [texlive/doc/tlmgr.html](http://www.tug.org/texlive/doc/tlmgr.html).